# WebPortal Help Guide

Pennsylvania Department of Environmental Protection

Prepared by: Mark Hoger Bureau of Clean Water 11th Floor: Rachel Carson State Office Building Harrisburg, PA 17105

# Table of Contents

| Map View                               | 3  |
|----------------------------------------|----|
| View All Sites                         | 4  |
| View Sites with a Specific Parameter   | 5  |
| Location View                          |    |
| Search for a Location                  | 8  |
| Select a Parameter from a Location     | 9  |
| Download All Data from a Location1     | .0 |
| Data Set View1                         | .1 |
| View Data in a Chart1                  | .2 |
| View a List of Values1                 | .3 |
| Download Data from a Specific Dataset1 | .4 |
| List View1                             | .5 |

# Introduction

Pennsylvania Department of Environmental Protection's Bureau of Clean Water uses software from Aquatic Informatics called AQUARIUS to manage and store its continuous water quality data. Aquatic Informatics' WebPortal allows for the dissemination of these data through a web-interface. The purpose of the document is to provide guidance for the completion of the most common tasks in WebPortal. Additional information is available in Aquatic Informatics' AQUARIUS WebPortal User Manual by clicking the "?" icon in the upper right of the WebPortal.

Data provided through the WebPortal are limited to those that have undergone all internal quality assurance procedures.

# Map View

### View All Sites

The opening page of WebPortal includes a map of Pennsylvania showing the locations of all the CIM data, both historic and current (Figure 1). Hovering the cursor over a site provides some basic details about the site. Clicking the site will take you to a new page that will allow you to view or download the data. To return to this view, click the "Map" option in the menu on the left. To return to viewing all sites with any CIM parameter, choose "None" from the "Select Parameter" dropdown box.

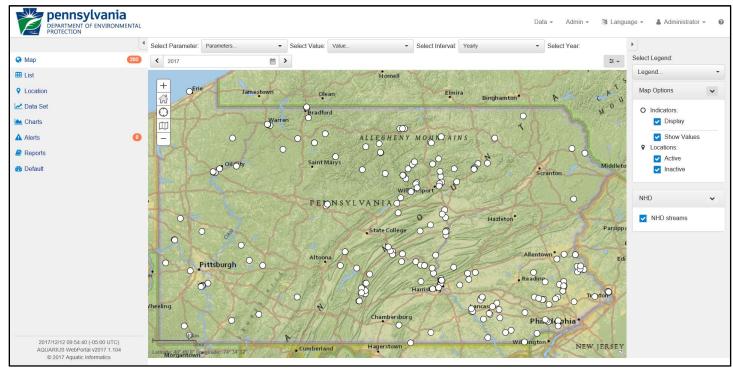

Figure 1. Opening page of WebPortal

### View Sites with a Specific Parameter

To view the locations with only a specific parameter, use the "Select Parameter" dropdown box. Hovering over a site when a specific parameter has been selected provides details about that dataset, including the start and end of the dataset (Figure 2). Clicking the site will take you to new page will allow you to view or download the data.

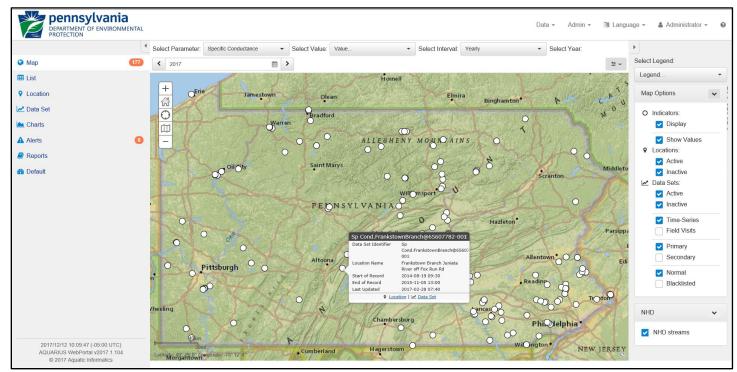

Figure 2. Map view with a parameter selected

### Changing Base-map

To change the base-map to another layer such as Satellite Imagery, use the icon shown in Figure 3.

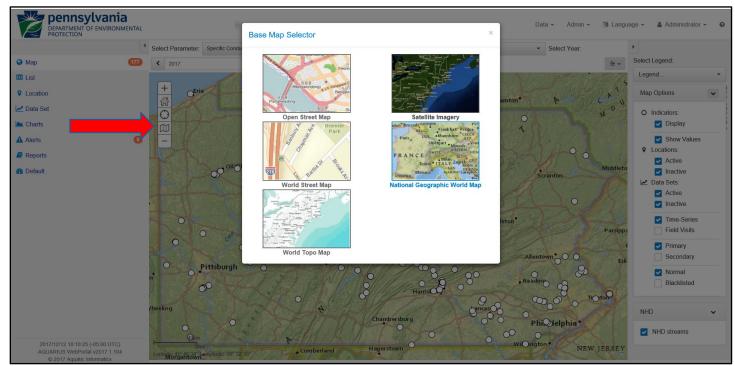

Figure 3. Changing the base-map in WebPortal

### Location View

The location view can be accessed by clicking on a location in the map view or by choosing "Location" option from the menu on the left. The location view provides a few details about the location and a list of the parameters available at that site (Figure 4).

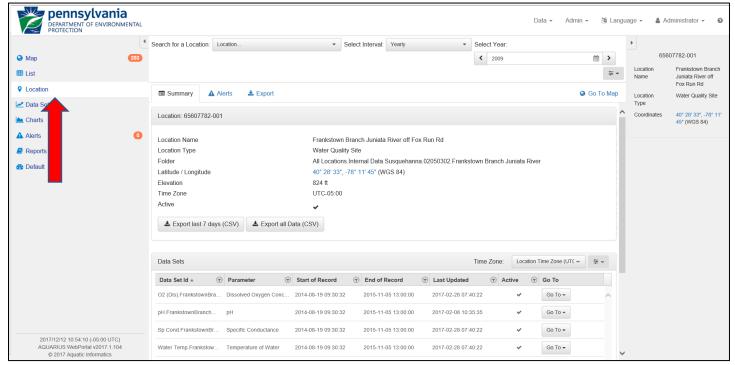

Figure 4. Location view

# Search for a Location

Within location view you can change locations by using the "Search for a Location" dropdown box and typing in the search line. Sites matching your search will appear as you type (Figure 5).

|                                                 | ENVIRONMENTAL | 0                      | 1                                                                               |                     | 0-1              | Maria       |                  | 0-1-1-1-1-1-1-1-1-1-1-1-1-1-1-1-1-1-1-1 |          |               |                 |     | •           |                                 |
|-------------------------------------------------|---------------|------------------------|---------------------------------------------------------------------------------|---------------------|------------------|-------------|------------------|-----------------------------------------|----------|---------------|-----------------|-----|-------------|---------------------------------|
| •                                               |               | Search for a Location: | Location                                                                        | •                   | Select Interval: | Yearly      | *                | Select Year:                            |          |               |                 |     |             | 07782-001                       |
| 😪 Мар                                           | 203           |                        | Location                                                                        |                     |                  |             | ×                | < 2009                                  |          |               | <b>#</b>        | >   | Location    | Frankstown Branch               |
| III List                                        |               |                        | Juniata                                                                         |                     |                  |             | 0' X             |                                         |          |               |                 | ‡ ▼ | Name        | Juniata River off<br>Fox Run Rd |
| Location                                        |               | Summary                | None                                                                            |                     |                  |             |                  |                                         |          |               | \varTheta Go To | Мар | Location    | Water Quality Site              |
| 🛃 Data Set                                      |               |                        | 66206837-001 - Juniata R                                                        | tiver at Amity Hall | ata Sets: 8      |             |                  |                                         |          |               |                 |     | Туре        | ,                               |
| 🛀 Charts                                        |               | Location: 65607782-    | 66205361-001 - Juniata R                                                        | iver at Lewistown N | arrows Data Sets | : 10        |                  |                                         |          |               |                 | ^   | Coordinates | 40° 28' 33", -78° 11            |
|                                                 | _             |                        | 133431246-002 - Juniata                                                         | River at Newport (L | eft Descending - | DWS Island) | Data Sets: 10    |                                         |          |               |                 |     |             | 45" (WGS 84)                    |
| Alerts                                          | 0             | Location Name          | 133431246-001 - Juniata                                                         | River at Newport (L | eft Descending - | UPS Island) | Data Sets: 9     |                                         |          |               |                 |     |             |                                 |
| Reports                                         |               | Location Type          | 66209723-001 - Juniata R                                                        |                     |                  |             |                  |                                         |          |               |                 |     |             |                                 |
| Default                                         |               | Folder                 | 65607782-001 - Frankstown Branch Juniata River off Fox Run Rd Data Sets: 4 /n B |                     |                  |             |                  |                                         |          | ər            |                 |     |             |                                 |
|                                                 |               | Latitude / Longitude   | 65605226-001 - Little Juniata River at Spruce Creek Rd Data Sets: 8             |                     |                  |             |                  |                                         |          |               |                 |     |             |                                 |
|                                                 |               | Elevation<br>Time Zone | Displaying 7 of 7                                                               |                     |                  |             |                  |                                         |          |               |                 |     |             |                                 |
|                                                 |               | Active                 |                                                                                 | ✓                   |                  |             |                  |                                         |          |               |                 |     |             |                                 |
|                                                 |               | LEXPORT last 7 da      | ys (CSV) 🛃 Export all E                                                         | Data (CSV)          |                  |             |                  |                                         |          |               |                 |     |             |                                 |
|                                                 |               | Data Sets              |                                                                                 |                     |                  |             |                  |                                         | Location | Time Zone (UT | e (UTC ** 🛱 **  |     |             |                                 |
|                                                 |               | Data Set Id 🔺          | Parameter     (                                                                 | Start of Record     | End of F         | Record      | East Updated     | ি Ad                                    | tive 🐨   | Go To         |                 |     |             |                                 |
|                                                 |               | O2 (Dis).FrankstownBr  | a Dissolved Oxygen Conc                                                         | 2014-08-19 09:30:3  | 2 2015-11-       | 05 13:00:00 | 2017-02-28 07:40 | ):22                                    | ~        | Go To 🕶       | ,               | ^   |             |                                 |
|                                                 |               | pH.FrankstownBranch.   | . pH                                                                            | 2014-08-19 09:30:3  | 2015-11-         | 05 13:00:00 | 2017-02-08 10:35 | 5:35                                    | ~        | Go To 🕶       |                 |     |             |                                 |
|                                                 |               | Sp Cond.FrankstownBr   | Specific Conductance                                                            | 2014-08-19 09:30:3  | 2015-11-         | 05 13:00:00 | 2017-02-28 07:40 | ):22                                    | ~        | Go To 🕶       |                 |     |             |                                 |
| 2017/12/12 10:55:54 (-0<br>AQUARIUS WebPortal v |               | Water Temp.Frankstow   | Temperature of Water                                                            | 2014-08-19 09:30:3  | 2 2015-11-1      | 05 13:00:00 | 2017-02-28 07:40 | 1.22                                    | ~        | Go To 👻       |                 |     |             |                                 |
|                                                 | 1201111104    | mator relip.rtalikstow | remperatule of water                                                            | 2014-00-19 09.30.3  | 2013-11-         | 00 10.00.00 | 2011-02-20 01.40 | 1.2.2                                   | *        | 0010 +        |                 | ~   |             |                                 |

Figure 5. Searching for a location

## Select a Parameter from a Location

Next to each parameter is a dropdown box title "Go To". This dropdown box contains options to view a chart, data grid, or export that parameter's dataset (Figure 6).

|                        | 4   | Search for a Location:           | Location                 | •                   | Select Interval: | Yearly       | •               | Select Yea       | r:           |               |                    |       | ►.                  |                                                    |
|------------------------|-----|----------------------------------|--------------------------|---------------------|------------------|--------------|-----------------|------------------|--------------|---------------|--------------------|-------|---------------------|----------------------------------------------------|
| 🕽 Мар                  | 140 |                                  |                          |                     |                  |              |                 | <b>&lt;</b> 2009 |              |               | <b>*</b>           |       | 656                 | 07782-001                                          |
| ∎ List                 |     |                                  |                          |                     |                  |              |                 |                  |              |               | Ŧ                  | •     | Location<br>Name    | Frankstown Brar<br>Juniata River off<br>Fox Run Rd |
| Cocation               |     | -                                | Alerts 🛃 Export          |                     |                  |              |                 |                  |              |               | \varTheta Go To Ma | p     | Location            | Water Quality Sil                                  |
| ⊻ Data Set<br>≝ Charts |     | Elevation<br>Time Zone<br>Active |                          | 824 ft<br>UTC-05:00 | )                |              |                 |                  |              | -             |                    | ^     | Type<br>Coordinates | 40° 28' 33", -78°<br>45" (WGS 84)                  |
| Alerts                 | 0   |                                  |                          | ~                   |                  |              |                 |                  |              |               |                    |       |                     |                                                    |
| Reports                |     | Let Export last 7 da             | ays (CSV) 🕹 Export all E | Data (CSV)          |                  |              |                 |                  |              |               |                    |       |                     |                                                    |
| Default                |     |                                  |                          |                     |                  |              |                 |                  |              |               |                    | /<br> |                     |                                                    |
|                        |     | Data Sets                        |                          |                     |                  |              |                 | Time Zone:       | Location     | Tin ie (UTC • | · ≢ •              |       |                     |                                                    |
|                        |     | Data Set Id 🔺                    | Parameter                | Start of Record     | Tend of I        | Record       | Last Updated    | (T) A            | Active 🐨     | Go To         |                    |       |                     |                                                    |
|                        |     | O2 (Dis).FrankstownBr            | a Dissolved Oxygen Conc  | 2014-08-19 09:30:   | 32 2015-11-      | -05 13:00:00 | 2017-02-28 07:4 | 0:22             | ~            | Go To 🕶       | ^                  |       |                     |                                                    |
|                        |     | pH.FrankstownBranch              | рН                       | 2014-08-19 09:30:   | 32 2015-11-      | -05 13:00:00 | 2017-02-08 10:3 | 5:35             | 🛛 Map        |               |                    |       |                     |                                                    |
|                        |     | Sp Cond.FrankstownB              | r Specific Conductance   | 2014-08-19 09:30:   | 32 2015-11-      | -05 13:00:00 | 2017-02-28 07:4 | 0:22             | 🛃 Data Se    |               |                    |       |                     |                                                    |
|                        |     | Water Temp.Frankstov             | Temperature of Water     | 2014-08-19 09:30:   | 32 2015-11-      | -05 13:00:00 | 2017-02-28 07:4 | 0:22             | Summ         | ary           |                    |       |                     |                                                    |
|                        |     |                                  |                          |                     |                  |              |                 |                  | Grid         |               |                    |       |                     |                                                    |
|                        |     |                                  |                          |                     |                  |              |                 |                  | Lill Statist | ics           |                    |       |                     |                                                    |
|                        |     |                                  |                          |                     |                  |              |                 |                  | Alerts       |               |                    |       |                     |                                                    |
|                        |     |                                  |                          |                     |                  |              |                 |                  | Expon        |               |                    |       |                     |                                                    |

Figure 6. Options for individual parameters at a location

### Download All Data from a Location

To download all data from all parameters at the location, choose the "Export all Data (CSV)" button (Figure 7). Each parameter will be downloaded as a separate file. Because PA DEP does not have any live-feed data, the "Export last 7 days (CSV)" button will download blank files in almost all cases. For more export options, choose the "Export" tab at the top of the location view pane.

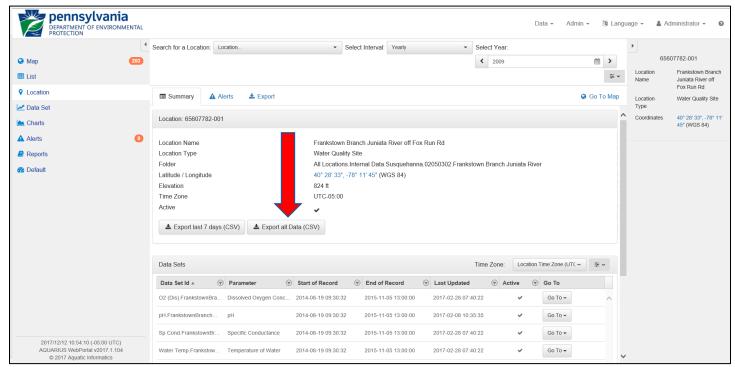

Figure 7. Downloading data from all parameters

## Data Set View

The data set view provides information about the dataset of one parameter at one site (Figure 8). Within this view you can also view the data as a chart, a list of data readings, or export the data. To access this view select a site in map view after choosing the parameter of interest, or select "Data Set" from the menu on the left and then select the location and parameter you are interested in.

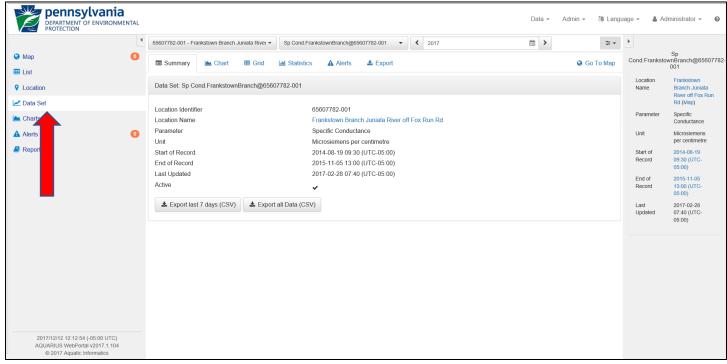

Figure 8. Data set view

### View Data in a Chart

To view a dataset in a chart, choose the "Chart" tab within the data set view pane. By default, the view will be of the current year. Because of the number of sites that contain only historic data, and the delay before data appear due to the quality assurance procedures, it is unlikely that data will appear in the current year view, in most circumstances. The start and end of record dates are provided in the menu on the right (Figure 9). The start and end records are also links and can be used to quickly access those years. There is also a year selector box along the top of the screen. Individual values can be seen by moving the cursor along the data. Zooming can be performed by selecting a region with the cursor. There is a "Reset Zoom" button at the bottom of the menu on the right to zoom back out, or use the selection pane below the main chart window.

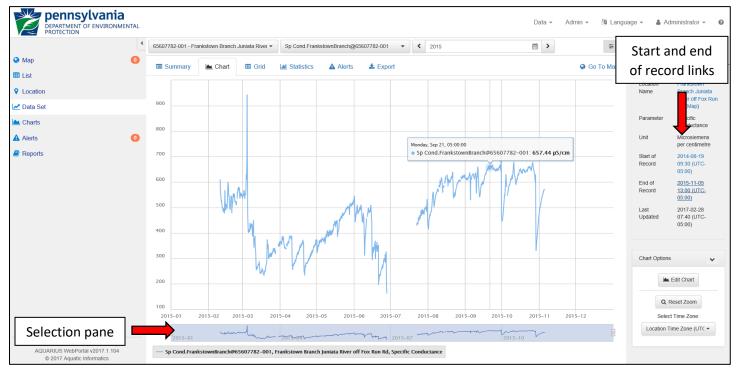

Figure 9. Viewing data in a chart

### View a List of Values

To view a list of values for the selected dataset, choose the "Grid" tab within the data set view pane. Choose the filter icon in the Timestamp column header to limit the view to a range of dates (Figure 10).

|                             | 4 | 65607782-001 - Frankstown Brand | ch Juniata River 🔻 | Sp Cond.FrankstownBranch@6 | \$5607782-001 - 2015         |                    | <b>*</b> >       |         | ‡ ▼                     | •                |                                |
|-----------------------------|---|---------------------------------|--------------------|----------------------------|------------------------------|--------------------|------------------|---------|-------------------------|------------------|--------------------------------|
| 😪 Мар                       | 0 | Summary      Chart              | I Grid             | M Statistics A Alerts      | 🛓 Export                     |                    |                  | 🕒 Go To | Мар                     | Cond.Franksto    | Sp<br>wnBranch@656073<br>001   |
| III List                    |   |                                 |                    |                            |                              |                    |                  |         |                         |                  |                                |
| Location                    |   | Timestamp 🔻                     |                    | Specific Conducta          | nce (microsiemens per centim | Interpolation Type |                  |         | $\overline{\mathbf{v}}$ | Location<br>Name | Frankstown<br>Branch Juniata   |
| Z Data Set                  |   | 2015-11-05 13:00:00             |                    | 571.287695064233           |                              | 1 - Inst. Values   |                  |         | ^                       |                  | River off Fox Run<br>Rd (Map)  |
|                             |   | 2015-11-05 12:30:00             |                    | 571.28646987245            |                              | 1 - Inst. Values   |                  |         |                         | Parameter        | Specific                       |
| Left Charts                 |   | 2015-11-05 12:00:00             |                    | 571.285244680666           |                              | 1 - Inst. Values   |                  |         |                         |                  | Conductance                    |
| Alerts                      | 0 | 2015-11-05 11:30:00             | 2015-1             | 71.993969270554            |                              | 1 - Inst. Values   |                  |         |                         | Unit             | Microsiemens<br>per centimetre |
| Reports                     |   | 2015-11-05 11:00:00             |                    | 530.0300.000005            | 7                            | 1 - Inst. Values   |                  |         |                         | Start of         | 2014-08-19                     |
|                             |   | 2015-11-05 10:30:00             | Filt               | er icon to                 |                              | 1 - Inst. Values   |                  |         |                         | Record           | 09:30 (UTC-                    |
|                             |   | 2015-11-05 10:00:00             |                    | data vanaa                 |                              | 1 - Inst. Values   |                  |         |                         | Fridad           | 05:00)                         |
|                             |   | 2015-11-05 09:30:00             | select             | date range                 |                              | 1 - Inst. Values   |                  |         |                         | End of<br>Record | 2015-11-05<br>13:00 (UTC-      |
|                             |   | 2015-11-05 09:00:00             |                    | 571.987832110855           |                              | 1 - Inst. Values   |                  |         |                         |                  | 05:00)                         |
|                             |   | 2015-11-05 08:30:00             |                    | 572.088024156163           |                              | 1 - Inst. Values   |                  |         |                         | Last<br>Updated  | 2017-02-28<br>07:40 (UTC-      |
|                             |   | 2015-11-05 08:00:00             |                    | 572.086796404201           |                              | 1 - Inst. Values   | 1 - Inst. Values |         |                         |                  | 05:00)                         |
|                             |   | 2015-11-05 07:30:00             |                    | 572.694081675456           |                              | 1 - Inst. Values   |                  |         |                         |                  |                                |
|                             |   | 2015-11-05 07:00:00             |                    | 572.185759417457           |                              | 1 - Inst. Values   |                  |         |                         |                  |                                |
|                             |   | 2015-11-05 06:30:00             |                    | 571.880276753997           |                              | 1 - Inst. Values   |                  |         |                         | Grid Options     | *                              |
|                             |   | 2015-11-05 06:00:00             |                    | 572.284721150623           |                              | 1 - Inst. Values   |                  |         |                         | Selec            | t Time Zone:                   |
|                             |   | 2015-11-05 05:30:00             |                    | 571.979240087276           |                              | 1 - Inst. Values   |                  |         |                         | Location T       | Time Zone (UTC +               |
|                             |   | 2015-11-05 05:00:00             |                    | 571.978012655336           |                              | 1 - Inst. Values   |                  |         |                         |                  |                                |
|                             |   | 2015-11-05 04:30:00             |                    | 572.281035974603           |                              | 1 - Inst. Values   |                  |         |                         |                  |                                |
|                             |   | 2015-11-05 04:00:00             |                    | 572.076974388503           |                              | 1 - Inst. Values   |                  |         |                         |                  |                                |
| 2017/12/12 12:36:20 (-05:00 |   | 2015-11-05 03:30:00             |                    |                            |                              | 1 - Inst. Values   |                  |         | ~                       |                  |                                |

Figure 10. Grid view of a dataset

### Download Data from a Specific Dataset

Under the "Summary" tab of the data set view pane, there are two buttons for exporting data. The "Export last 7 days (CSV)" button will likely not provide any data for the reasons described above. The "Export all Data (CSV)" button will download all data for the selected location and parameter. For more options on downloading data from a given dataset, choose the "Export" tab at the top of the data set view pane (Figure 11).

| DEPARTMENT OF ENVIRONMENT                                                                        | <b>a</b><br>Mental |                                             |                   |                    |               |                  |                  | Data 👻   | Admin 👻 🕯 | 🧃 Langi | uage 👻 🛔 Ad        | dministrator 🗸 🛛 🖉                  |
|--------------------------------------------------------------------------------------------------|--------------------|---------------------------------------------|-------------------|--------------------|---------------|------------------|------------------|----------|-----------|---------|--------------------|-------------------------------------|
|                                                                                                  | 4                  | 65607782-001 - Frankstown Branch            | i Juniata River 👻 | Sp Cond.Franksto   | ownBranch@65  | 607782-001 👻     | <b>4</b> 2015    | <b>*</b> |           | ± ▼     | Þ                  |                                     |
| Мар                                                                                              | 0                  | 🗐 Summary 🛛 🖿 Chart                         | I Grid            | Ltd Statistics     | Alerts        | 🛓 Export         |                  |          | 😮 Go To   | o Map   | Cond.Franksto      | Sp<br>wnBranch@65607782<br>001      |
| III List                                                                                         |                    | Event                                       |                   |                    |               |                  |                  |          |           |         | Location           | Frankstown                          |
| Location                                                                                         |                    | Export<br>Select Data and Period of Record, | then press downl  | oad.               |               |                  |                  |          |           |         | Name               | Branch Juniata<br>River off Fox Run |
| Z Data Set                                                                                       |                    |                                             |                   |                    |               |                  |                  |          |           |         | Parameter          | Rd (Map)<br>Specific                |
| Charts                                                                                           | •                  | Data Type                                   | Data Set          |                    |               |                  |                  |          | -         |         | 11-14              | Conductance                         |
| Alerts                                                                                           | 0                  |                                             | Available Per     | iod of Record: 201 | 4-08-19 09:30 | ) - 2015-11-05 1 | 3:00 (UTC-05:00) |          |           |         | Unit               | Microsiemens<br>per centimetre      |
| Reports                                                                                          |                    | Select Date Range                           | 2014-08-19        | 09:30 to 2015-11-  | 05 13:00      |                  |                  |          | Ê         |         | Start of<br>Record | 2014-08-19<br>09:30 (UTC-<br>05:00) |
|                                                                                                  |                    | File Format                                 | CSV               |                    |               |                  |                  |          | -         |         | End of<br>Record   | 2015-11-05<br>13:00 (UTC-<br>05:00) |
|                                                                                                  |                    | Unit                                        | Microsieme        | ns per centimetre  |               |                  |                  |          | v         |         | Last<br>Updated    | 2017-02-28<br>07:40 (UTC-           |
|                                                                                                  |                    | Time Zone                                   | Location Ti       | me Zone (UTC-05:   | 00)           |                  |                  |          | •         |         |                    | 05:00)                              |
|                                                                                                  |                    | Pre-processing                              |                   |                    |               |                  |                  |          |           |         |                    |                                     |
|                                                                                                  |                    |                                             | Ł Downloa         | ad                 |               |                  |                  |          |           |         |                    |                                     |
|                                                                                                  |                    |                                             |                   |                    |               |                  |                  |          |           |         |                    |                                     |
|                                                                                                  |                    |                                             |                   |                    |               |                  |                  |          |           |         |                    |                                     |
|                                                                                                  |                    |                                             |                   |                    |               |                  |                  |          |           |         |                    |                                     |
| 2017/12/12 12:44:18 (-05:00 UTC)<br>AQUARIUS WebPortal v2017.1.104<br>© 2017 Aquatic informatics |                    |                                             |                   |                    |               |                  |                  |          |           |         |                    |                                     |

Figure 11. Export tab of the data set view

## List View

The list view provides the ability to create lists of sites or datasets that may be of interest. Use the filter icons for the respective columns to limit the data (Figure 12). For example, these filters could be used to look for specific conductance datasets in the Susquehanna River basin. To do this example, first select the Specific Conductance parameter from the "Parameters..." dropdown at the top of the list view pane. Then select the filter icon for the "Location Folder" column. This icon provides good utility for selecting within watersheds as the locations are organized into folders in this manner. The folder structure starts with All Locations, then Internal Data, the major basin, the HUC12 number, and finally the stream name. To limit the specific conductance datasets to those within the Susquehanna River basin, you could simply enter "Susquehanna" in the first box of the filter for the "Location Folder". This would search the entire folder chain for that string of characters. If you were concerned there may be something like "Susquehanna Creek" in the Delaware River basin that would accidentally get returned with the other results, you could enter the folder structure through the basin name, in this case "All Locations.Internal Data.Susquehanna".

Though you cannot download all data from the sites or datasets you select using the list view, you can use these lists to guide you to the datasets you may want and download these datasets individually.

| •        | Specific Conductance     | <ul> <li>2015</li> </ul>                   | Ω.                             | *                                        |                             |                     |           |   |          | ±∽  |                                              |
|----------|--------------------------|--------------------------------------------|--------------------------------|------------------------------------------|-----------------------------|---------------------|-----------|---|----------|-----|----------------------------------------------|
| Мар 🕛    | Data                     | (r) Location                               | Location Folder                |                                          | Start of Record             | End of Record       | (v) Value |   | Go To    |     | List Options                                 |
| List     | Sp Co ughwickCree        | k Aughwick Creek DWS Hw                    | All Locations.Internal Data.   | Susquehanna.02050304.Aughwick Creek      | Show items with value that: | 2014-11-12 23:30:00 |           |   | Go To 🕶  | ^   | Locations:                                   |
| Location | Sp Co byalsockLope       | z Loyalsock Creek at Lopez                 | All Locations.Internal Data.   | Susquehanna.02050206.Loyalsock Creek     | Susquehanna                 | 2009-06-23 14:00:00 |           | - | Go To 🗤  |     | <ul> <li>Active</li> <li>Inactive</li> </ul> |
| Data Set | Sp Cond.LoyalsockMont    | to Loyalsock Creek at Monto                | All Locations.Internal Data.   | Susquehanna.02050206.Loyalsock Creek     | And •                       | 2009-04-24 06:00:40 |           |   | Go To 🗤  | -11 | Data Sets:                                   |
|          | ect paran                | neter at Rt 97.                            | . All Locations.Internal Data. | Susquehanna.02050206.Loyalsock Creek     | Contains v                  | 2013-11-21 09:00:33 |           |   | Go To 🗤  |     | Active                                       |
| teports  | et purun                 |                                            | al All Locations.Internal Data | Susquehanna.02050202.Horton Run          |                             | 2011-05-11 15:00:30 |           |   | Go To 🗤  | 111 | Time-Series                                  |
|          | Sp Cond.LittleKettleCree | ek Little Kettle Creek at Blum             | All Locations.Internal Data.   | Susquehanna.02050203.Little Kettle Creek | Filter Clear                | 2011-05-11 09:00:31 |           |   | Go To 🕶  |     | Field Visits                                 |
|          | Sp Cond.AughwickCreel    | k Aughwick Creek at McKe                   | . All Locations.Internal Data. | Susquehanna.02050304.Aughwick Creek      | 20 -23 15:00:32             | 2011-10-12 08:00:32 |           |   | Go To 🕶  |     | Primary<br>Secondary                         |
|          | Sp Cond.ConklinRun@6     | 66 Conklin Run at Mouth                    | All Locations.Internal Data.   | Susquehanna.02050206.Conklin Run         | 20 5-04 12:00:00            | 2012-07-26 10:00:08 |           |   | Go To 🕶  |     | Normal                                       |
|          | Sp Cond.HOBO_DoeRu       | n Doe Run at S Railroad Be                 | All Locations.Internal Data.   | .Susquehanna.02050206.Doe Run            | 20 2-15 18:00:00            | 2012-07-26 08:15:00 |           |   | Go To 🕶  |     | Blacklisted                                  |
|          | Sp Cond.BlacklogCreek    | Blacklog Creek UPS Orbi.                   | . All Locations.Internal Data. | Surguebanna 02050304 Blacklog Creek      | 2011.06.24.09-00-23         | 2011-09-21 16:00:34 |           |   | Go To 🕶  |     |                                              |
|          | Sp Cond.FallBrook@43     | 4 Fall Brook at Bridge on B                | All Locations.Internal Data    | Filter on                                | tions for                   | 08 06:00:32         |           |   | Go To 👻  |     |                                              |
|          | Sp Cond.PennsCreekRt     | 1 Penns Creek at Rt 104                    | All Locations.Internal Data.   | -                                        |                             | 23 05:30:00         |           |   | Go To ++ |     |                                              |
|          | Sp Cond.WallisRun@66     | 9 Wallis Run DWS Murray                    | All Locations.Internal Data.   | Location Fo                              | lder colum                  | n                   |           |   | Go To 🗤  |     |                                              |
|          | Sp Cond.HOBO DeepH       | lol Deep Hollow Run at Deep                | All Locations Internal Data    | Susquehanna.02050208.Deep Hollow Run     | 2012-02-15 19:00:00         | 2012-07-26 11:15:00 |           |   | Go To +r |     |                                              |
|          | Sp Cond.AsaphRun@66      |                                            |                                | Susquehanna.02050205.Asaph Run           | 2012-03-13 11:00:30         | 2013-03-13 08:15:26 |           |   | Go To +r |     |                                              |
|          | Sp Cond CanadaRun@l      |                                            |                                | Susquehanna.02050205.Canada Run          | 2012-03-13 14:00:26         | 2013-03-13 07:00:32 |           |   | Go To +  |     |                                              |
|          |                          |                                            |                                | Susquehanna.02050205.Straight Run        | 2012-03-13 15:00:30         | 2012-09-12 14:45:31 |           |   | Go To 🔻  |     |                                              |
|          |                          |                                            |                                |                                          |                             |                     |           |   |          |     |                                              |
|          | Sp Cond.Susquehannal     |                                            |                                | Susquehanna.02050305.Susquehanna Rive    |                             | 2012-08-27 09:30:00 |           |   | Go To 🕶  |     |                                              |
|          | Sp Cond.SusquehannaE     |                                            |                                | Susquehanna.02050305.Susquehanna Rive    |                             | 2012-08-27 11:30:00 |           | - | Go To 🕶  |     |                                              |
|          | Sp Cond.SusquehannaE     | <ol> <li>Susquehanna River DWS.</li> </ol> | All Locations.Internal Data.   | Susquehanna.02050305.Susquehanna Rive.   | r 2012-06-20 14:00:00       | 2012-08-27 10:56:53 |           | • | Go To 🕶  |     |                                              |

Figure 12. List view filtering example